## 入札 申込方法①

#### 入札は車両詳細画の「入札する」ボタンから行います。 車両検索を行い「明細一覧」・「画像一覧」を開きます。

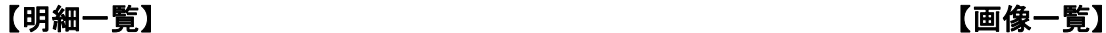

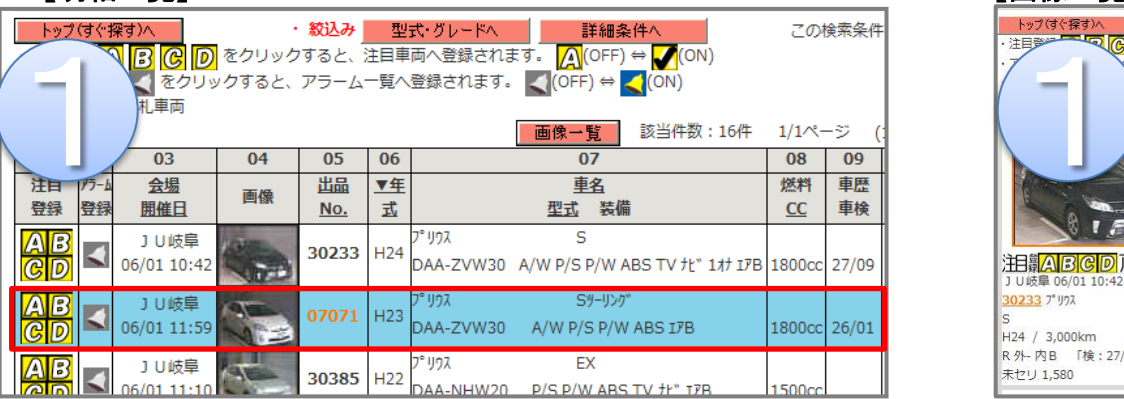

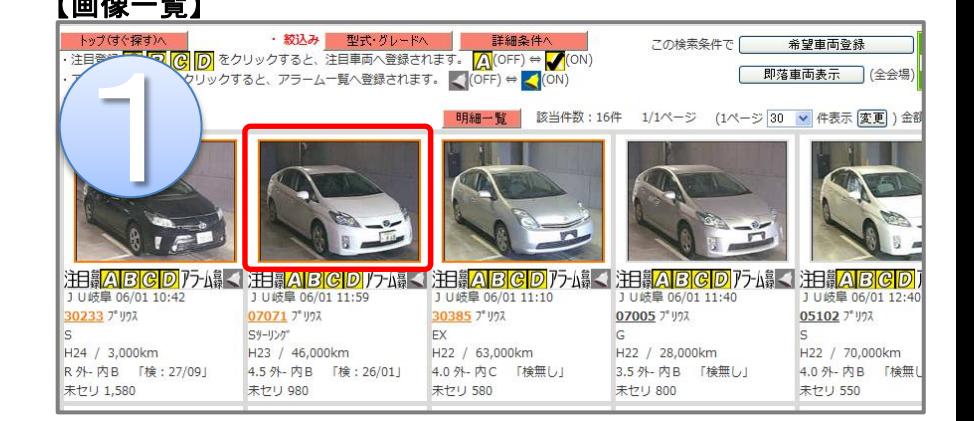

### 出品番号・車両の写真をクリックすると車両詳細画面が開きます。

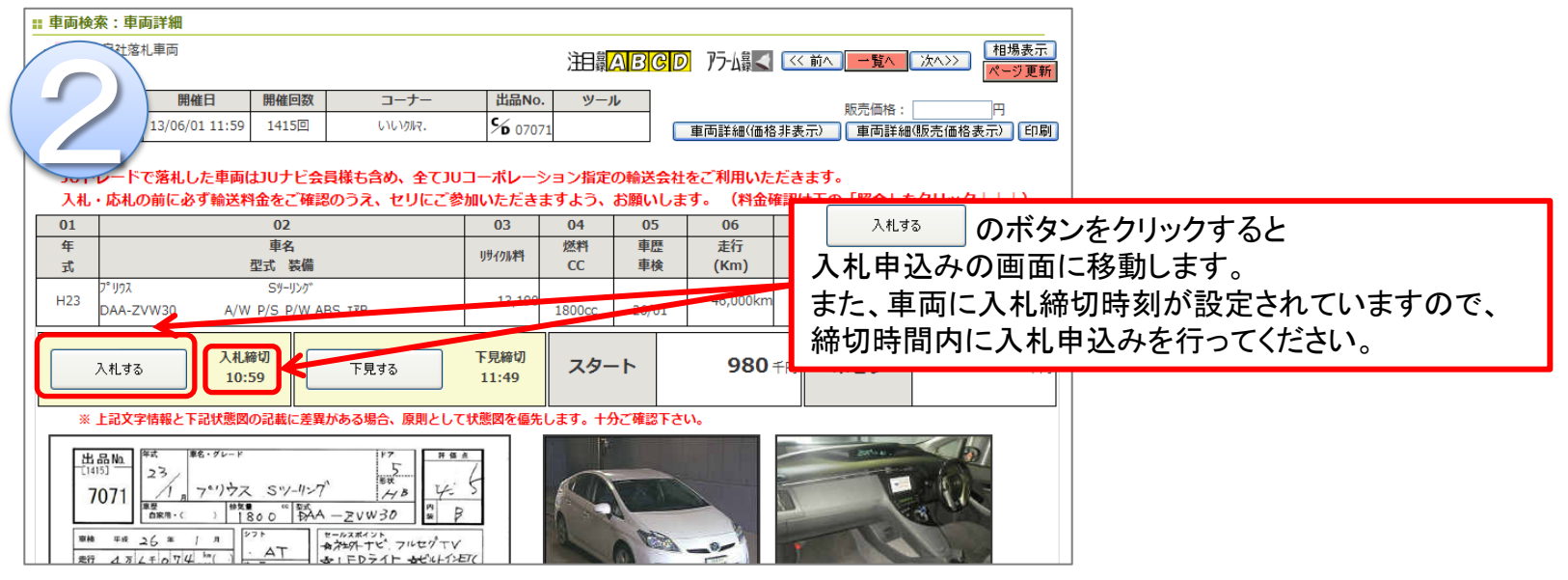

# 入札 申込方法②

## 車両詳細画面にて【入札する】をクリックすると下記画面が表示されます。

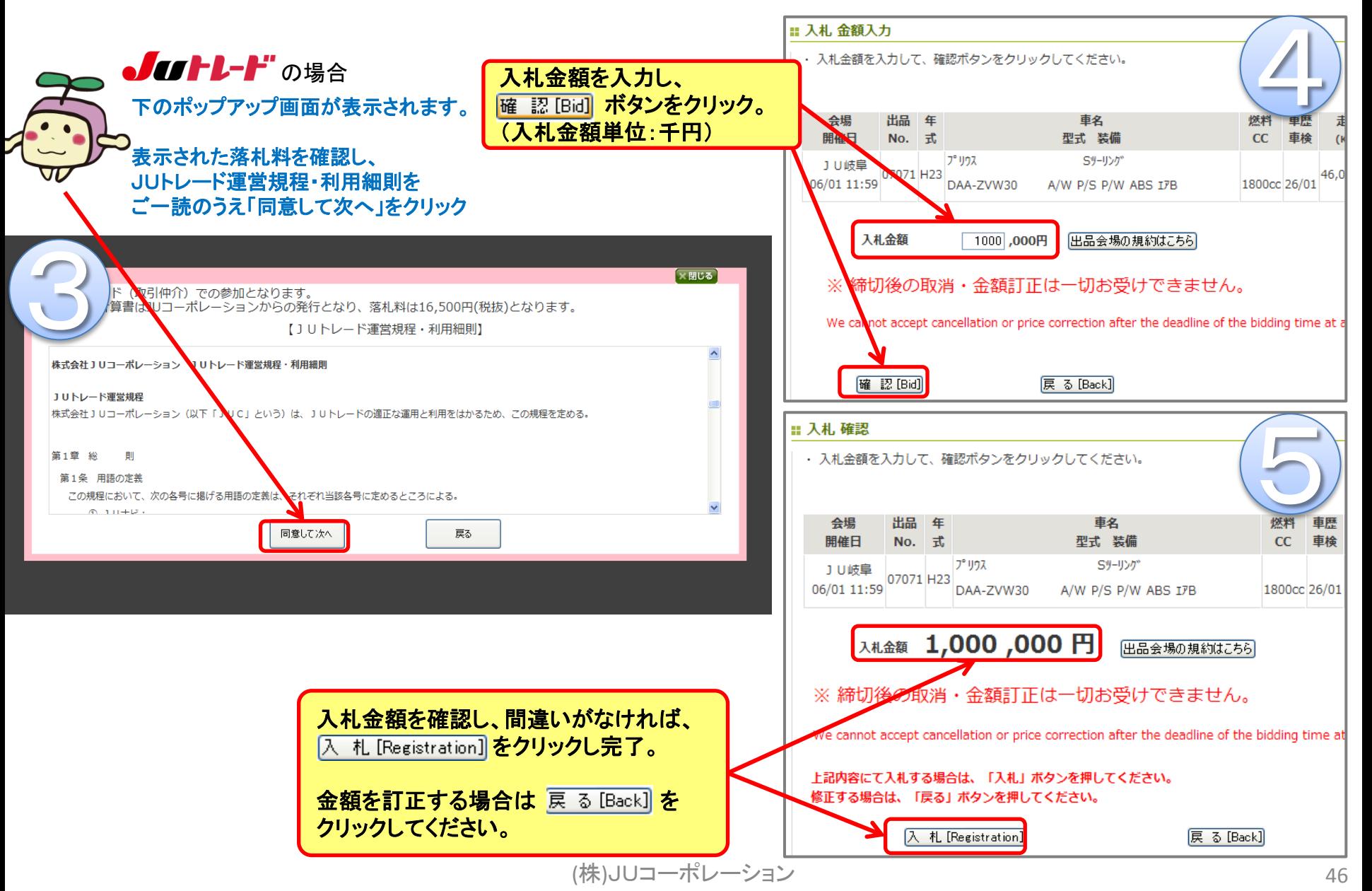